# **ThinkPad**

## 维护与故障诊断指南

ThinkPad Edge E10、E30、E31、E40 和 E50

在使用本资料及其支持的产品之前,请务必阅读以下信息:

- 《安全与保修指南》
- 联机 *Access Help* 和[第](#page-26-0) [17](#page-26-0) 页附录 C ["声明"](#page-26-0)中关于无线的信息。

《安全与保修指南》已上传到 Web 站点。要参阅这些资料,请访问 <http://www.lenovo.com/support>, 单击**用户手册**, 然后按照屏幕上的说明进行操作。

#### **第五版 (2011 年 <sup>11</sup> 月)**

#### **© Copyright CopyrightLenovo 2011.**

有限权利声明:如果数据或软件依照通用服务管理(GSA)合同提供,则其使用、复 制或披露将受到 GS-35F-05925 号合同的约束。

注

# 目录

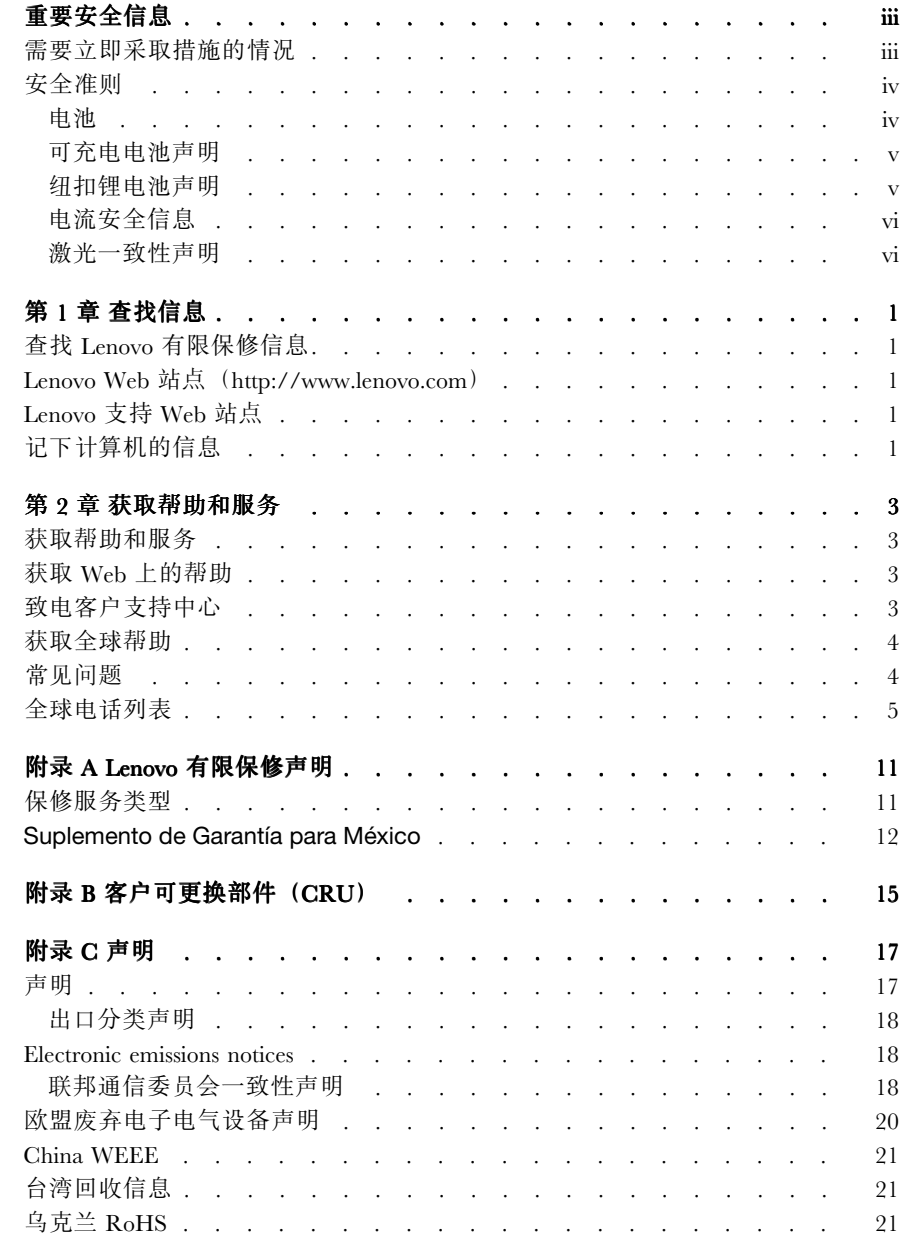

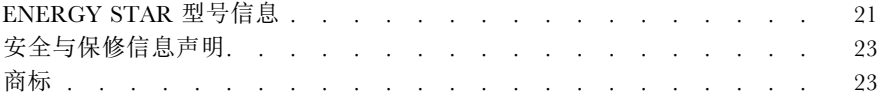

## <span id="page-4-0"></span>重要安全信息

### **注意:**

请首先阅读重要安全信息。

此信息有助于您安全地使用个人笔记本计算机。请遵循并牢记计算机随附的所有 信息。本文档中的信息并不更改购买协议或 Lenovo® 有限保修的条款。有关更多 信息,请参阅《安全与保修指南》中的第三章"保修信息"。最新的《安全与保 修指南》已上传到 Web 站点。请参阅[第](#page-32-0) [23](#page-32-0) 页 ["安全与保修信息声明"](#page-32-0)。

客户安全非常重要。我们开发的产品安全、有效。然而,个人计算机是电子设备。 电源线、电源适配器以及其他功能部件(尤其在使用不当的情况下)会引起潜在 的安全危险,并可能会导致人身伤害或财产损失。要减少这些危险,请按照产品 随附的说明操作、遵守产品上和操作说明中的所有警告信息并仔细阅读本文档中 包含的信息。仔细按照本文档中包含的信息和产品随附的信息操作,您就可以远 离危险并创造更安全的计算机工作环境。

**注:**本信息包含电源适配器和电池的参考信息。除笔记本计算机外,某些产品(如 扬声器和显示器)也会随附外接电源适配器。如果有此类产品,那么本信息也适 用于该产品。此外,计算机产品中有一个硬币大小的内部电池为系统时钟供电, 即使在计算机断开电源时也不断电,所以电池安全信息适用于所有计算机产品。

## 需要立即采取措施的情况

**产品可能由于使用不当或疏忽而损坏。某些产品的损坏情况相当严重,必须先让 经过授权的维修人员检查,并在必要时进行维修后才能重新使用。**

**与任何电子设备一样,当产品开启时请尤其小心。在极少数情况下,您可能会注意 到产品中散发出异味或者冒出烟雾或火花。或者会听到类似爆音、裂音或嘶嘶声 的声音。这些情况可能仅表示某个内部电子组件已经不处于安全和受控的方式。 也可能表示存在安全隐患。但是请勿贸然采取措施或尝试自行诊断这些情况。请 联系客户支持中心寻求进一步的指导。要获取"服务与支持"电话号码列表,请 访问以下 Web 站点:**

#### **<http://www.lenovo.com/support/phone>**

**请经常检查计算机及其组件是否有损坏、损耗或危险的迹象。如果对于某个组件 的情况有任何问题,请勿使用产品。请与客户支持中心或产品制造商联系,了解 如何检查产品,并在必要时将产品送修。**

**如果发现存在以下任何一种情况(虽然这些情况不太可能出现),或者对产品的安 全有任何担心,请先停止使用此产品,并断开它与电源和远程通信线路的连接, 然后与客户支持中心联系,获取进一步的指导。**

•电源线、插头、电源适配器、延长线、电涌保护器或电源破裂、断裂或损坏。

- <span id="page-5-0"></span>•有过热、冒烟、冒火花或起火迹象。
- •电池损坏(如破裂、凹陷或有折痕)、电池漏电或电池上有异物堆积。
- •产品发出爆音、裂音、嘶嘶声或强烈异味。
- •计算机产品、电源线或电源适配器有液体溅入或物体跌落在其上的迹象。
- •计算机产品、电源线或电源适配器进水。
- •产品以任何方式摔落或受到损坏。
- •当按照操作说明进行操作时产品不正常运行。

**注:** 如果您注意到这些情况发生在并非为/由 Lenovo 制造的产品(例如延长线) 中,请停止使用该产品,然后联系该产品的制造商以获取进一步的说明,或取得 适当的替换件。

## 安全准则

请始终遵守以下预防措施以降低人身伤害和财产损失的风险。

有关更多信息,请参阅《安全与保修指南》中的第一章"重要安全信息"。最新 的《安全与保修指南》已上传到 Web 站点。请参阅[第](#page-32-0) [23](#page-32-0) 页 ["安全与保修信息声](#page-32-0) [明"](#page-32-0)。

## 电池

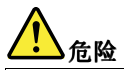

**Lenovo 制造的个人计算机包含为系统时钟供电的纽扣电池。此外,许多移动式 产品(如笔记本计算机)在便携方式下利用可充电电池提供系统电源。Lenovo 提供的用于产品的电池已经过兼容性测试,并应该仅用核准的部件进行更换。**

**该系统不支持非 Lenovo 制造或授权的仿冒电池。该系统会继续引导,但可能不 会对非授权的电池充电。注意:Lenovo 对于非授权电池的性能和安全性不承担 任何责任,并且对于因使用此类电池所致的故障或损坏不提供任何保修。**

**切勿尝试拆开或修理任何电池。请勿挤压、刺穿或焚烧电池或使金属触点短 路。请勿使电池接触水或其他液体。只能严格按照产品文档中包含的说明对 电池进行充电。**

**电池使用不当或错误操作可能导致电池过热,而这又可能导致从一般电池或纽扣 电池"放出"气体或火焰。如果电池已经损坏或者发现有物质从电池中流出或电 池引线上有异物堆积,请停止使用该电池,并从电池厂商处获取新电池。**

**电池长期放置不用其性能可能会降低。对于某些可充电电池(特别是锂离子 电池),使不用的电池处于放电状态会增加电池短路的危险,这样会缩短电 池的使用寿命并且也会造成安全隐患。请勿使可充电锂离子电池完全放电, 也不要将这些电池以放电状态存储。**

<span id="page-6-0"></span>可充电电池声明

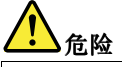

**请勿试图拆开或改装电池。否则会导致电池爆炸或电池内液体泄漏。非 Lenovo 指定的电池或经过拆卸和改装的电池不在保修范围之内。**

**如果不正确地更换充电电池,可能有爆炸的危险。该电池包含少量有害物质。 为避免可能的伤害:**

- **请仅使用 Lenovo 推荐类型的电池进行更换。**
- **使电池远离火源。**
- **请勿将电池暴露在水中或雨中。**
	- **请勿尝试拆开电池。**
- **请勿使电池短路。**
- **使电池远离儿童。**
- **请勿跌落电池。**

**请勿将电池丢入以掩埋方式处理的垃圾中。处理电池时,请遵照当地的法令 或法规。**

**应该以室温存储电池,并且将其充电至 30 到 50%。建议每年对电池充电一 次以防止过量放电。**

纽扣锂电池声明

**危险**

**如果电池更换不当会有爆炸危险。**

**更换纽扣锂电池时,请仅使用相同的电池或制造商推荐的同类电池。锂电池含有 锂,如果使用、操作或处理不当,可能会发生爆炸。**

**请勿:**

- **将电池投入或浸入水中**
- **将电池加热至超过 100**°**C(212**°**F)**
- **修理或拆开电池**

**请按照当地法令或法规要求处理电池。**

**以下声明适用于美国加利福尼亚州的用户**

**加利福尼亚州高氯酸盐相关信息:**

**使用 CR(二氧化锰)锂钮扣电池的产品可能含有高氯酸盐。**

**高氯酸盐材料 - 可能需要采取特殊的处理方法。请参阅 [http://www.dtsc.ca.gov/](http://www.dtsc.ca.gov/hazardouswaste/perchlorate) [hazardouswaste/perchlorate](http://www.dtsc.ca.gov/hazardouswaste/perchlorate)。**

<span id="page-7-0"></span>电流安全信息

## **危险**

**电源、电话和通信电缆中的电流具有危险性。**

**为避免电击危险:**

- •**请勿在雷暴天气期间使用计算机。**
- • **请勿在雷暴天气期间连接或断开任何电缆,也不要对本产品进行安装、维 护或重新配置。**
- **将所有电源线连接到已正确连线且妥善接地的电源插座。**
- •**将所有要连接到本产品的设备连接到正确连线的插座。**
- •**尽可能仅用单手连接信号电缆或断开连接。**
- •**切勿在有火灾、水灾或房屋倒塌迹象时开启任何设备。**
- • **除非在安装和配置过程中另有说明,否则请在打开设备外盖之前将已连接的 电源线、电池和所有电缆断开连接。**
- • **请在将所有内部部件外壳都固定到位后再使用计算机。一定不要在内部部 件和电路暴露在外时使用计算机。**

**危险**

• **对本产品或连接的设备执行安装、移动或打开外盖的操作时,请按以下过程 中所述连接电缆和断开电缆连接。**

**要连接,请执行以下操作:**

- **1. 关闭每个设备。**
- **2. 首先,将所有电缆连接至设备。**
- **3. 将信号电缆连接到接口。**
- **4. 将电源线连接到插座。**
- **5. 开启设备。**

**要断开连接,请执行以下操作:**

- **1. 关闭每个设备。**
- **2. 首先,从插座拔出电源线。**
- **3. 从接口中拔出信号电缆。**
- **4. 从设备中拔出所有电缆。**

**必须先将电源线从墙上的插座或接线板中拔出,然后再将所有其他电缆连接 到计算机。**

**只有在所有其他电缆都连接到计算机之后,才能将电源线重新连接到墙上的 插座或接线板。**

激光一致性声明

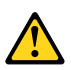

**警告:**

**安装激光产品(如 CD-ROM、DVD 驱动器、光纤设备或发射器)后,请注意以 下情况:**

- **请勿卸下外盖。卸下激光产品的外盖可能会导致遭受危险的激光辐射。设备中 没有可维修的部件。**
- **进行此处未指定的控制或调整,或执行此处未指定的过程,可能会导致遭受危 险的辐射。**

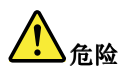

**某些激光产品包含嵌入式 3A 类或 3B 类激光二极管。请注意以下情况。**

**打开时有激光辐射。请勿直视光束以及使用光学仪器直接观看,并且要避免直 接受到激光束照射。**

请妥善保存这些说明。

## <span id="page-10-0"></span>第 1 章 查找信息

## 查找 Lenovo 有限保修信息

可从以下网址获得 Lenovo 有限保修信息: [http://www.lenovo.com/warranty/llw\\_02](http://www.lenovo.com/warranty/llw_02)

## Lenovo Web 站点(**http://www.lenovo.com**)

Lenovo Web 站点提供最新的信息和服务,帮助您购买、升级和维护计算机。您还 可以执行以下操作:

- • 购买台式计算机和笔记本电脑、显示器、投影仪、适合您计算机的升级产品和 附件,以及特价优惠组件。
- 购买其他服务,如硬件、操作系统、应用程序、网络安装与配置以及定制安装 等各方面的支持。
	- •购买升级程序和扩展的硬件维修服务。

## Lenovo 支持 Web 站点

可在 Lenovo 支持 Web 站点上获得技术支持信息,网址为: [http://www.lenovo.com/support/](http://www.lenovo.com/support)

此 Web 站点经过更新, 现有最新的支持信息, 如以下各项:

- •驱动程序和软件
- 诊断解决方案
- 产品和服务保修
- 产品和部件详细信息
- 用户指南和手册
- 知识库和常见问题

## 记下计算机的信息

如果您的计算机需要维修,记下计算机的相关信息可以提供很大的帮助。技术服 务人员可能会向您询问这些信息。

计算机上标有机器类型、机型和序列号。请使用下表记录这些信息。

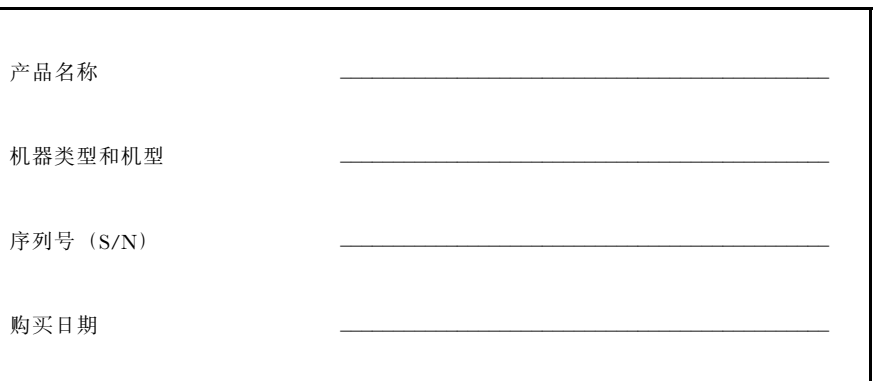

## <span id="page-12-0"></span>第 2 章 获取帮助和服务

## 获取帮助和服务

如果需要帮助、服务、技术协助或只是想获得有关 ThinkPad 笔记本计算机的更 多信息,可发现 Lenovo 有多种方式为您提供帮助。本节介绍可从何处获得有关 ThinkPad 笔记本计算机的其他信息、计算机遇到问题时应做什么以及需要维修时 向谁致电要求维修。

Microsoft® Service Pack 是 Windows 产品更新的最新软件源。您可以通过 Web 下载 (可能需要支付连接费用)或光盘来获取这些软件。有关更详尽的信息和链接, 请访问 Microsoft Web 站点,地址为 <http://www.microsoft.com>。对于 Lenovo 预装 的 Microsoft Windows 产品,Lenovo 会就其 Service Pack 安装或关于其 Service Pack 的其他问题提供持续的技术协助。若要了解有关信息,请致电客户支持中心,电 13六 世门起提入为女的女体历幼。有女子如自父出想,请女吧日/<br>话号码列表在[第](#page-14-0) [5](#page-14-0) 页 ["全球电话列表"](#page-14-0)中。可能会收取一些费用。

## 获取 Web 上的帮助

可在 <http://www.lenovo.com/support> 找到适用于您的 ThinkPad 笔记本计算机的支 持信息。访问这些 Web 站点,可以了解如何解决问题,找到使用计算机的新方 法,了解能使 ThinkPad 笔记本电脑的使用变得更加便捷的选件。

## 致电客户支持中心

如果在保修期内,您尝试自己纠正问题,但还是需要帮助,那么您可以致电客户 支持中心获取帮助和信息。在保修期期间可获得以下服务:

- 问题确定 将有受过培训的人员辅助您确定是否有硬件问题,并确定需要进 行什么操作来修订问题。
- Lenovo 硬件修复 如果确定问题是由在保修期内的 Lenovo 硬件造成的, 那么 将有受过培训的服务人员提供相应级别的服务。
- • 工程变更管理 - 有时,产品售出后可能需要更改。Lenovo 或 Lenovo 授权的经 销商将使适用于您硬件的选定"工程变更" (EC) 可用。

不涵盖以下内容:

- •更换或使用并非为/由 Lenovo 制造的部件或无保修的部件
- •软件问题源的识别
- •作为安装或升级一部分的 BIOS 配置
- •设备驱动程序的更改、修正或升级
- •网络操作系统 (NOS) 的安装和维护
- •应用程序的安装和维护

<span id="page-13-0"></span>要确定您的机器是否处于保修期内及保修何时到期,请访问 <http://www.lenovo.com/support>, 然后单击 Warranty (保修), 再按照屏幕上的 说明进行操作。

有关适用于您 Lenovo 硬件产品的 Lenovo 有限保修的条款和条件,请参阅《安全 与保修指南》中的第三章"保修信息"。

如果可能,致电时请留在您的计算机旁,技术工程师帮您解决计算机问题时可能 需要您的配合。请在致电前确保已下载最新驱动程序和系统更新程序、运行诊断 程序和记录信息。致电技术辅助时,请准备好以下信息:

- •机器类型和型号
- •计算机、显示器和其他组件的序列号或购货凭证
- •问题描述
- •任何错误消息的精确用词
- •系统的硬件和软件配置信息

客户支持中心场所的电话号码位于本指南的[第](#page-14-0) [5](#page-14-0) 页 ["全球电话列表"](#page-14-0)部分。

**注:**电话号码如有更改,恕不另行通知。有关客户支持中心电话号码和工作时间的 最新列表,请访问 <http://www.lenovo.com/support/phone> 上的支持 Web 站点。如 果未列出您所在国家或地区的电话号码,请致电您的 Lenovo 经销商或 Lenovo 营 销代表。

## 获取全球帮助

如果您携带计算机旅行或将它携带到销售此 ThinkPad 机器型号的国家或地区使用, 您的计算机将可能有资格享受"国际保修服务",此项服务自动使您具有在整个保 修期内获得保修服务的权利。该服务将由授权进行保修服务的服务供应商来执行。

服务方法和规程根据国家或地区而有所不同,某些服务可能并非在所有国家或地 区都提供。"国际保修服务"通过服务国家或地区提供的服务方法(如维修站服 务、送修服务或现场服务)提供。某些国家或地区的服务中心可能无法维修特定 机型的所有型号。在某些国家或地区,可能会在服务时收取费用,且服务时将适 用某些限制。

要确定计算机是否有资格享受"国际保修服务"和查看提供服务的国家或地区 列表, 请访问 <http://www.lenovo.com/support>, 单击 Warranty (保修), 然后 按屏幕上的说明进行操作。

## 常见问题

为了确保计算机达到最佳性能,请浏览以下 Web 页面, 以查找如故障诊断帮助和 常见问题及解答方面的信息:

<http://www.lenovo.com/support/faq>

## <span id="page-14-0"></span>全球电话列表

电话号码如有更改,恕不另行通知。要获取最新的电话号码,请访问 <http://www.lenovo.com/support/phone>。

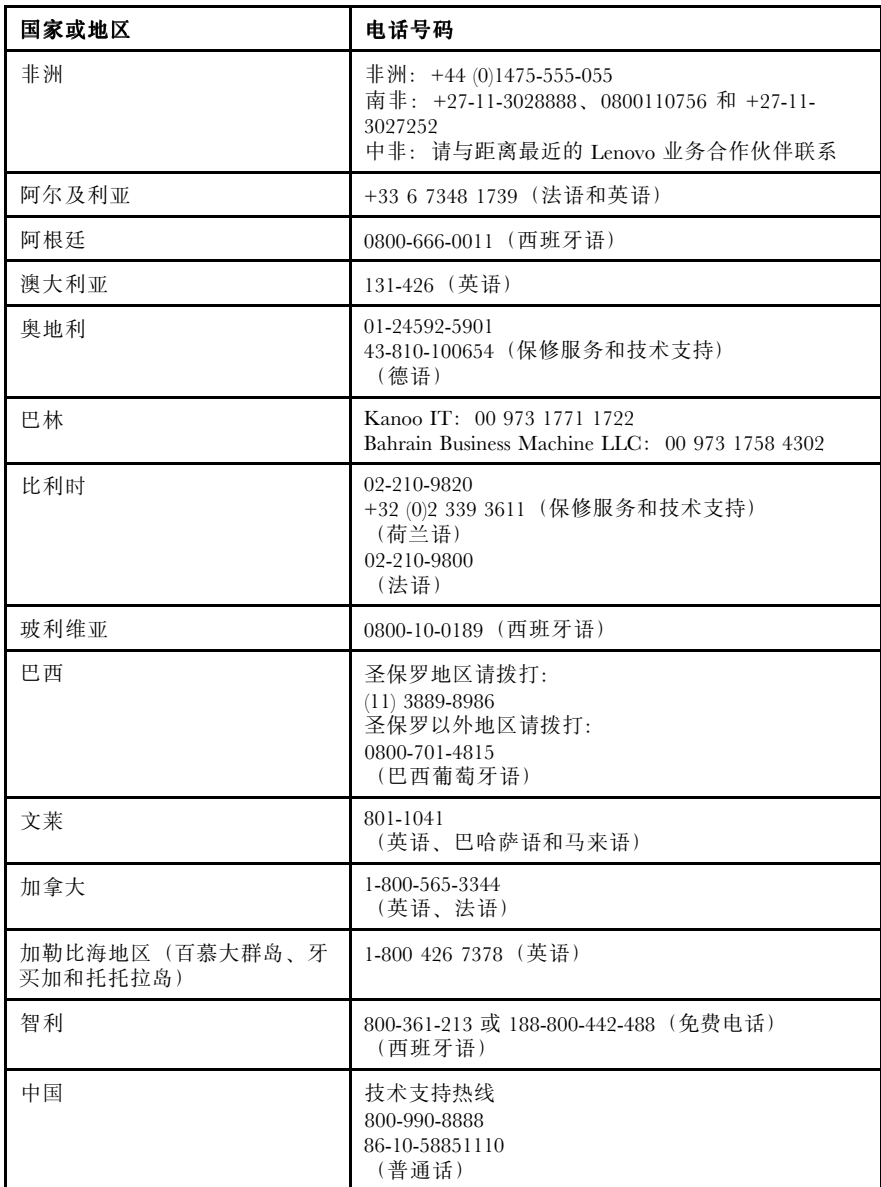

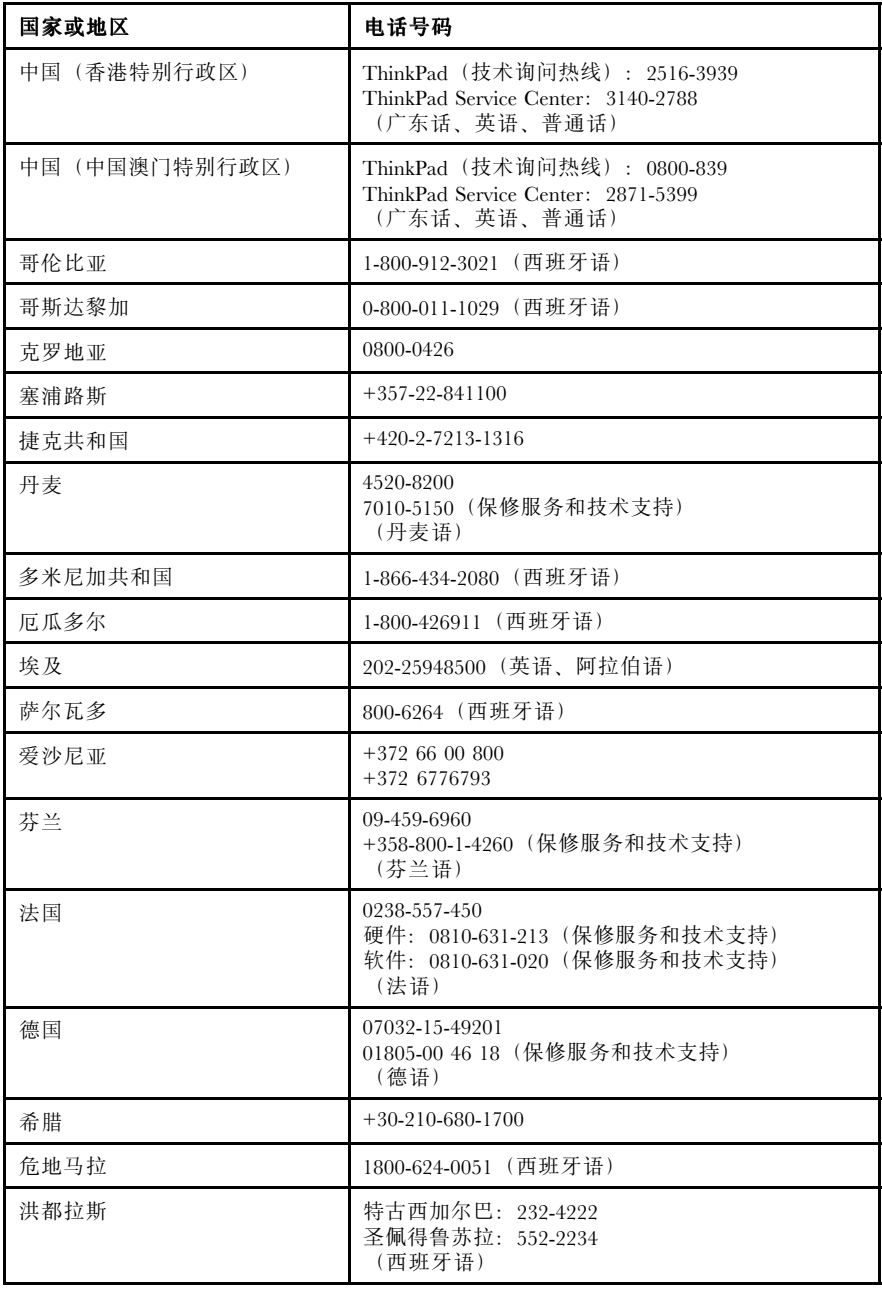

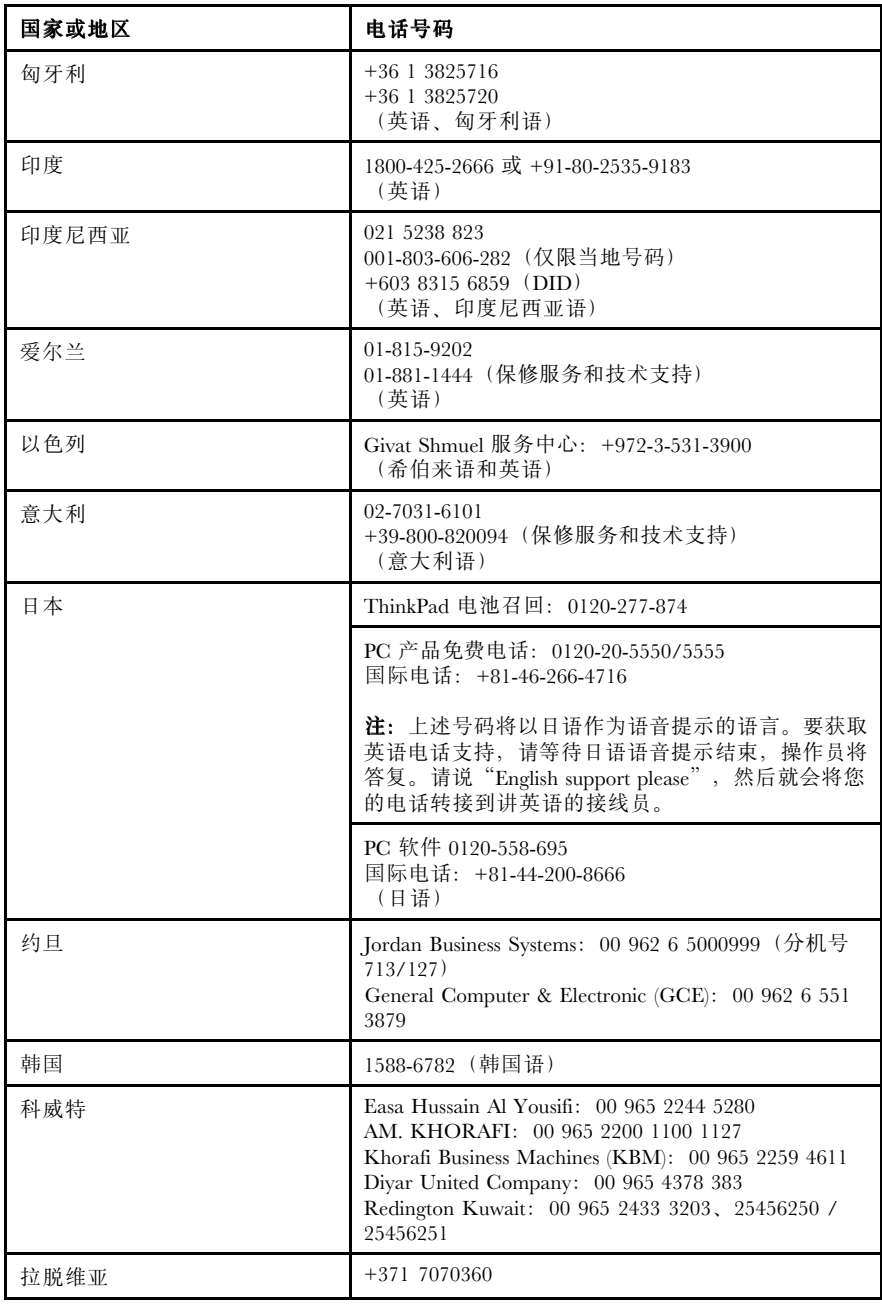

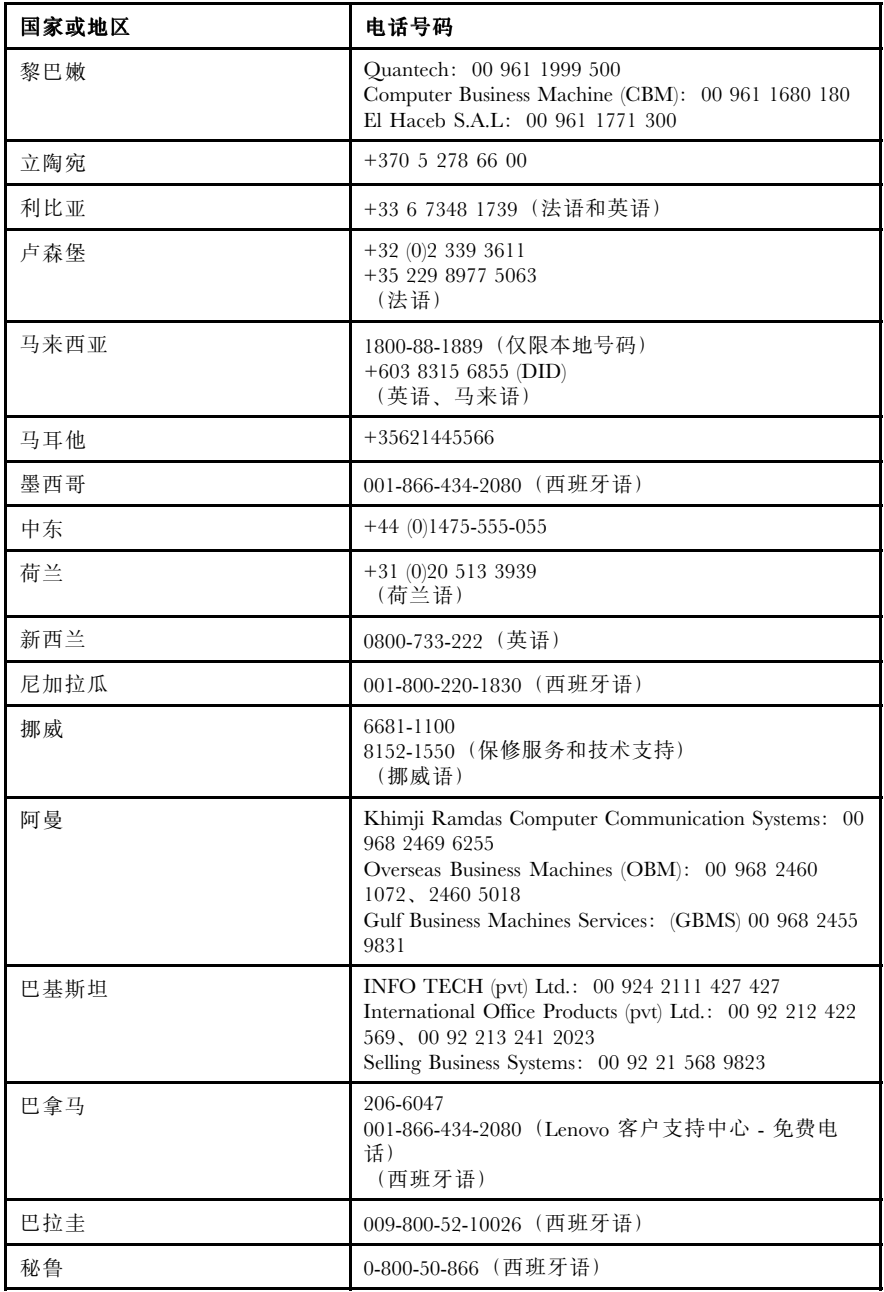

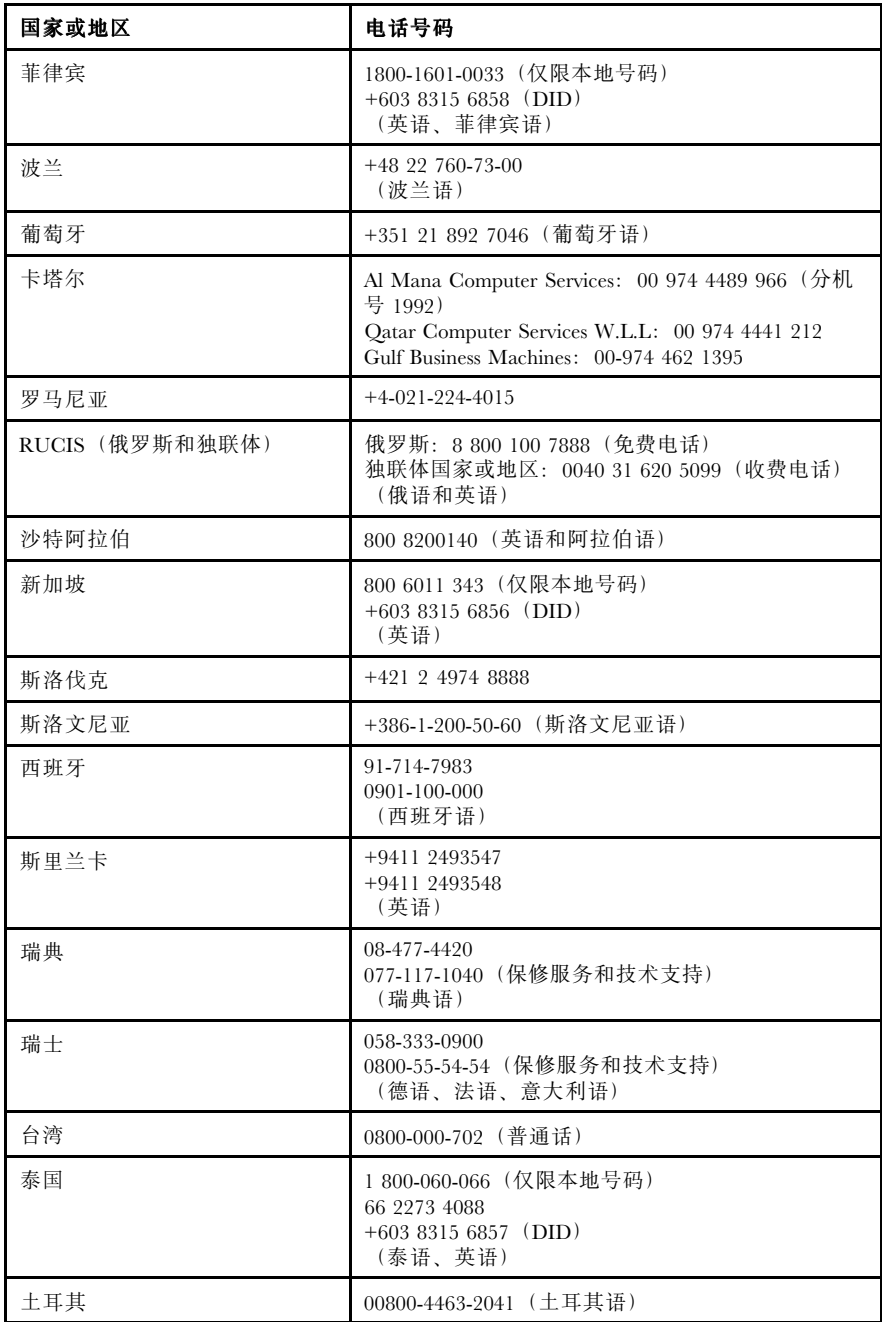

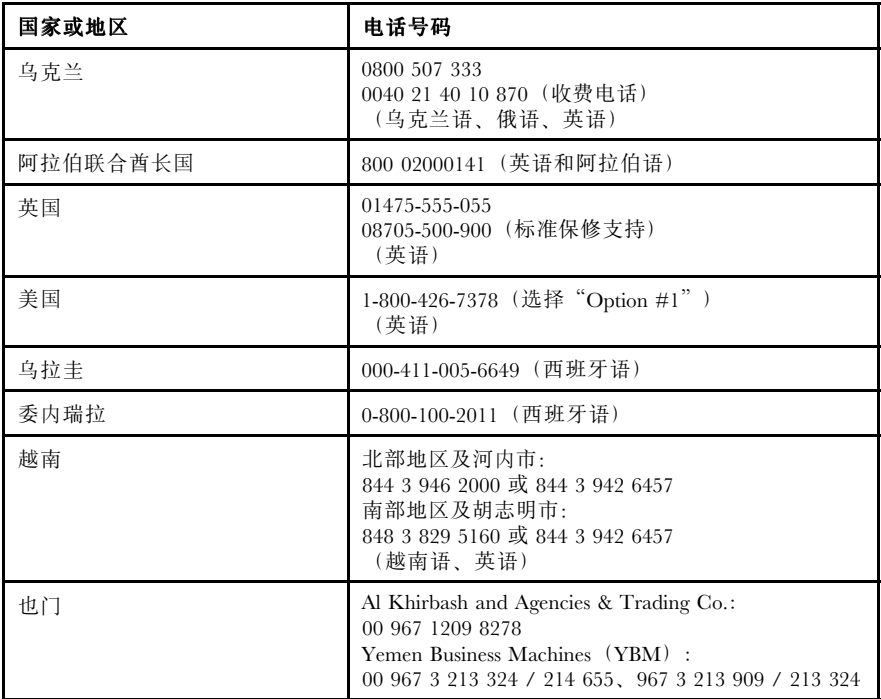

## <span id="page-20-0"></span>附录 A Lenovo 有限保修声明

## 保修服务类型

### **1.客户可更换部件("CRU")服务**

在提供CRU 服务时,服务供应商会自担费用为您运送 CRU,以便由您自己安 装。CRU 信息和更换说明随同产品一起提供,并可以随时向 Lenovo 索取。可由 您轻松安装的 CRU 称为"自助服务 CRU"。"可选服务 CRU"是指可能需要某 种技能和工具才能安装的 CRU。自助服务 CRU 由您负责安装。您可以根据自己 的产品所享有的其他类型保修服务,要求服务供应商为您安装可选服务 CRU。您 可以从服务供应商或 Lenovo 购买由服务供应商或 Lenovo 代您安装自助服务 CRU 的附加服务。可在产品随附的出版物中或 <www.lenovo.com/CRUs> 上找到 CRU 列 表以及指定的 CRU 服务。如有退还缺陷 CRU 的要求, 将在 CRU 更换件随附的 说明中指明。如果需要退还:1) 会随 CRU 更换件一起提供退还说明、预付费的退 还运送标签及容器; 2) 在您收到 CRU 更换件后三十 (30) 天内, 如果服务供应商 未收到换下来的缺陷 CRU,可能会要求您支付 CRU 更换件的费用。

#### **2.现场服务**

在提供现场服务时,服务供应商将在现场进行产品的修理或更换。您必须提供适 当的工作场所以便拆卸和重新组装产品。某些产品的修理工作可能需要在服务中 心完成,在此情况下,服务供应商会将产品送往服务中心。

#### **3.专人送取服务**

在提供专人送取服务时,将在指定的服务中心对您的产品进行修理或更换,产品 送取费用由服务供应商承担。将产品送交指定的服务中心时,您应负责断开产品 的线路连接并使用提供给您的装运包装将产品包装妥当。快递人员将收取您的产 品并将它交付给指定的服务中心。服务中心会自担费用将产品退还给您。

#### **4.客户送修服务**

在提供客户送修服务时,将在指定的服务中心对您送修的产品进行修理或更换, 将产品交付服务中心的相关风险和费用由您承担。在完成产品修理或更换后,将 安排您前来收取。如果您不能前来取回,服务供应商将按照其认为合理的方式处 置该产品,且不对您承担任何责任。

#### **5.客户寄送服务**

在提供客户邮寄送修服务时,将在指定的服务中心对您送修的产品进行修理或更 换,将产品交付服务中心的相关风险和费用由您承担。在完成产品修理或更换后, Lenovo 将在自担风险和费用的情况下将产品发还给您,服务供应商另有规定的情 况除外。

#### **6.客户双向寄送服务**

<span id="page-21-0"></span>在提供客户双向寄送服务时,将在指定的服务中心对您送修的产品进行修理或更 换,将产品交付服务中心的相关风险和费用由您承担。在完成产品修理或更换后, 您可安排运输以提取产品,相关风险和费用由您承担。如果您不能安排产品运输事 宜,服务供应商可按照其认为合理的方式处置该产品,且不对您承担任何责任。

## **7.产品调换服务**

在提供产品调换服务时,Lenovo 会将更换产品运送到您那里。您将负责安装并验 证该产品能否正常工作。更换产品将成为您的财产,而被更换的缺陷产品将成为 Lenovo 的财产。您必须将缺陷产品装入更换产品的装运箱并返还给 Lenovo。往返 运费由 Lenovo 承担。因未使用更换产品的装运箱运送缺陷产品而导致该产品在运 输过程中受损,将由您负责赔偿。如果 Lenovo 在您收到产品替换件后三十 (30) 天 内未收到换下来的缺陷产品,可能会向您收取替换件费用。

## **Suplemento de Garantía para México**

Este Suplemento se considera parte integrante de la Garantía Limitada de Lenovo y será efectivo única y exclusivamente para los productos distribuidos y comercializados dentro del Territorio de los Estados Unidos Mexicanos. En caso de conflicto, se aplicarán los términos de este Suplemento.

Todos los programas de software precargados en el equipo sólo tendrán una garantía de treinta (30) días por defectos de instalación desde la fecha de compra. Lenovo no es responsable de la información incluida en dichos programas de software y/o cualquier programa de software adicional instalado por Usted <sup>o</sup> instalado después de la compra del producto.

Los servicios no cubiertos por la garantía se cargarán al usuario final, previa obtención de una autorización.

En el caso de que se precise una reparación cubierta por la garantía, por favor, llame al Centro de soporte al cliente al 001-866-434-2080, donde le dirigirán al Centro de servicio autorizado más cercano. Si no existiese ningún Centro de servicio autorizado en su ciudad, población <sup>o</sup> en un radio de 70 kilómetros de su ciudad <sup>o</sup> población, la garantía incluirá cualquier gasto de entrega razonable relacionado con el transporte del producto <sup>a</sup> su Centro de servicio autorizado más cercano. Por favor, llame al Centro de servicio autorizado más cercano para obtener las aprobaciones necesarias <sup>o</sup> la información relacionada con el envío del producto y la dirección de envío.

Para obtener una lista de los Centros de servicio autorizados, por favor, visite: http://www.lenovo.com/mx/es/servicios

Importado por: Lenovo México S. de R.L. de C.V. Av. Santa Fe 505, Piso 15 Col. Cruz Manca Cuajimalpa, D.F., México C.P. 05349 Tel. (55) 5000 8500

## <span id="page-24-0"></span>附录 B 客户可更换部件(CRU)

客户可更换部件

客户可更换部件 (CRU) 是可以由客户升级或更换的计算机部件。CRU 分为两类: 自助服务 CRU 和可选服务 CRU。自助服务 CRU 易于安装。它们是独立的或使 用滑锁的,或者需要使用螺丝刀来卸下最多两颗螺钉,而可选服务型 CRU 的安装 需要一定的技术能力以及螺丝刀等工具。而且对客户而言,自助服务 CRU 和可选 服务 CRU 的拆卸和更换都很安全。

自助型 CRU 的更换由客户负责。可选服务 CRU 在保修期内可由 Lenovo 技术服 务人员拆卸和安装。

Lenovo 笔记本计算机同时包含自助服务 CRU 和可选服务 CRU:

- • **自助服务 CRU:**这些 CRU 可以拔出或用不超过两个螺钉进行固定。此类 CRU 的示例包括交流电源适配器、电源线、电池和硬盘驱动器。在某些产品中,内 存、无线卡、笔记本键盘以及带指纹读取器和触摸板的掌托之类的组件也可以 是 CRU。
- 可选服务 CRU: 这些 CRU 是计算机内检修盖板挡住的独立部件, 此盖板通常 由不超过两个螺钉进行固定。拆下检修盖板后,即可看到 CRU。

联机 *Access Help* 和 Lenovo 因特网支持站点 <http://www.lenovo.com/CRUs> 中提供 了有关更换自助服务 CRU 和可选服务 CRU 的说明。

要启动 Access Help 程序,请执行以下操作:

- **对于 Windows Windows Windows7:**请单击**开始**,然后单击**帮助和支持**。在"Windows 帮助和支 持"中,单击 **Lenovo Access Help**。
	- • **对于 Windows XP:**请单击**开始**,将指针移至**所有程序**;然后移至 **ThinkVantage** 并单击 **Access Help**。

Lenovo 因特网支持站点 ([http://www.lenovo.com/CRUs\)](http://www.lenovo.com/CRUs) 提供了三个选项用于搜 索:"自动检测"、"输入机器类型"和"下拉列表和选择"。此外,"安装说 明"提供了多个关键 CRU 的说明。

如果您无法访问这些说明或者在更换 CRU 时遇到困难,可以使用以下额外的资 源:

• 客户支持中心。有关您所在国家或地区的支持中心的电话号码,请参阅[第](#page-14-0) [5](#page-14-0) [页](#page-14-0) ["全球电话列表"](#page-14-0)。

## **注:请仅使用 Lenovo 提供的计算机部件。有关您机器类型的 CRU 的保修信息, 请参阅《安全与保修指南》中的第三章"保修信息"。**

下表列出适用于您的计算机的 CRU,并告知可在何处找到更换说明。

#### *表 1. 自助服务 CRU*

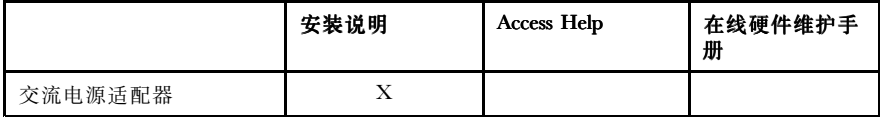

## <span id="page-26-0"></span>附录 C 声明

声明

## 声明

Lenovo 可能不在所有国家或地区提供本文档中讨论的产品、服务或功能特性。有 关您所在地区当前提供的产品和服务的信息,请咨询您当地的 Lenovo 代表。对 Lenovo 产品、程序或服务的任何引用无意明示或默示只能使用该 Lenovo 产品、程 序或服务。只要不侵犯 Lenovo 的任何知识产权,即可改用同等功能的任意产品、 程序或服务。但是,由用户自行负责评估和验证任何其他产品、程序或服务。

Lenovo 对于本文所述内容可能已拥有专利或正在申请专利。提供本文档并未授予 用户使用这些专利的任何许可。您可以用书面方式将许可查询寄往:

*Lenovo (United States), Inc. 1009 Think Place - Building One Morrisville, NC 27560 U.S.A. Attention: Lenovo Director of Licensing*

LENOVO"按现状"提供本出版物,不附有任何种类的(无论是明示的还是默示 的)保证,包括但不限于默示的有关非侵权、适销和适用于某种特定用途的保证。 某些管辖区域在某些交易中不允许免除明示或默示的保证,因此本条款可能不适 用于您。

本信息中可能包含技术方面不够准确的地方或印刷错误。此处的信息将定期更改; 这些更改将编入本出版物的新版本中。Lenovo 可以随时对本出版物中描述的产品 和/或程序进行改进和/或更改,而不另行通知。

本文档中描述的产品并非旨在用于移植或其他生命支持的应用,在这些应用中的 故障可能导致人身伤害或死亡。本文档中包含的信息并不影响或更改 Lenovo 产品 规格或保修。本文档中的任何内容都不能作为 Lenovo 或第三方的知识产权下的明 示或默示的许可或保证。本文档中包含的所有信息都是在特定的环境中获得并且 作为插图显示。在其他操作环境中获得的结果可能会有所不同。

Lenovo 可以按它认为适当的任何方式使用或分发您所提供的任何信息而无须对您 承担任何责任。

本出版物中提供的对非 Lenovo Web 站点的任何引用都是为了方便起见,任何情况 下都不作为对这些 Web 站点的公开支持。这些 Web 站点上的资料不属于本 Lenovo 产品的资料,并且使用这些 Web 站点时风险自担。

此处包含的任何性能数据都是在受控环境中测得的。因此,在其他操作环境中获 得的数据可能会有明显的不同。有些测量可能是在开发级的系统上进行的,因此 不保证与一般可用系统上进行的测量结果相同。此外,有些测量是通过推算而估 计的。实际结果可能会有差异。本文档的用户应当验证其特定环境的适用数据。

## <span id="page-27-0"></span>出口分类声明

本产品受美国出口管理条例 (EAR) 的管制,其出口控制分类编号 (ECCN) 为 4A994.b。本产品可以再出口到 EAR E1 国家或地区列表中所有禁运国家或地区 以外的国家或地区。

## Electronic emissions notices

The following information refers to ThinkPad Edge E10, E30, E31, E40, and E50, machine types 0196, 0197, 0199, 0217, 0221, 0250, 0301, 0302, 0319, 0328, 0492, 0578, 0579, and 2545.

## 联邦通信委员会一致性声明

This equipment has been tested and found to comply with the limits for <sup>a</sup> Class B digital device, pursuan<sup>t</sup> to Part 15 of the FCC Rules. These limits are designed to provide reasonable protection against harmful interference in <sup>a</sup> residential installation. This equipment generates, uses, and can radiate radio frequency energy and, if not installed and used in accordance with the instructions, may cause harmful interference to radio communications. However, there is no guarantee that interference will not occur in <sup>a</sup> particular installation. If this equipment does cause harmful interference to radio or television reception, which can be determined by turning the equipment off and on, the user is encouraged to try to correct the interference by one or more of the following measures:

- •Reorient or relocate the receiving antenna.
- •Increase the separation between the equipment and receiver.
- • Connect the equipment into an outlet on <sup>a</sup> circuit different from that to which the receiver is connected.
- •Consult an authorized dealer or service representative for help.

Lenovo is not responsible for any radio or television interference caused by using other than specified or recommended cables and connectors or by unauthorized changes or modifications to this equipment. Unauthorized changes or modifications could void the user's authority to operate the equipment.

This device complies with Part 15 of the FCC Rules. Operation is subject to the following two conditions: (1) this device may not cause harmful interference, and (2) this device must accep<sup>t</sup> any interference received, including interference that may cause undesired operation.

Responsible Party: Lenovo (United States) Incorporated 1009 Think Place - Building One Morrisville, NC 27560 Phone Number: 919-294-5900

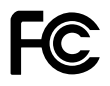

## **加拿大工业部 B 类辐射规范一致性声明**

This Class B digital apparatus complies with Canadian ICES-003.

Cet appareil numérique de la classe B est conforme à la norme NMB-003 du Canada.

## **欧盟 - 遵循电磁兼容性指令**

This product is in conformity with the protection requirements of EU Council Directive 2004/108/EC on the approximation of the laws of the Member States relating to electromagnetic compatibility. Lenovo cannot accep<sup>t</sup> responsibility for any failure to satisfy the protection requirements resulting from <sup>a</sup> non-recommended modification of the product, including the installation of option cards from other manufacturers.

This product has been tested and found to comply with the limits for Class B Information Technology Equipment according to European Standard EN 55022. <sup>B</sup> 类设备限制旨在 使典型的住宅环境能够提供合理的保护,以免对经许可的通信设备产生干扰。

# $\epsilon$

**德国 B 类一致性声明**

## Deutschspr achiger EU Hinweis:

### Hinweis für Geräte der Klasse B EU-Richtlinie zur Elektr omagnetischen Verträglichk eit

Dieses Produkt entspricht den Schutzanforderungen der EU-Richtlinie 2004/108/EG (früher 89/336/EWG) zur Angleichung der Rechtsvorschriften über die elektromagnetische Verträglichkeit in den EU-Mitgliedsstaaten und hält die Grenzwerte der EN 55022 Klasse B ein.

Um dieses sicherzustellen, sind die Geräte wie in den Handbüchern beschrieben zu installieren und zu betreiben. Des Weiteren dürfen auch nur von der Lenovo empfohlene Kabel angeschlossen werden. Lenovo übernimmt keine Verantwortung für die Einhaltung der Schutzanforderungen, wenn das Produkt ohne Zustimmung der Lenovo verändert bzw. wenn Erweiterungskomponenten von Fremdherstellern ohne Empfehlung der Lenovo gesteckt/eingebaut werden.

### Deutschland:

### Einhaltung des Gesetz es über die elektr omagnetische Verträglichk eit von Betriebsmitt ein

Dieses Produkt entspricht dem "Gesetz über die elektromagnetische Verträglichkeit von Betriebsmitteln" EMVG (früher "Gesetz über die elektromagnetische Verträglichkeit von Geräten"). Dies ist die Umsetzung der EU-Richtlinie 2004/108/EG (früher 89/336/EWG) in der Bundesrepublik Deutschland.

<span id="page-29-0"></span>Zulassungsbescheinigung laut dem Deutschen Gesetz über die elektr omagnetische Verträglichk eit von Betriebsmitt eln, EMVG vom 20. Juli 2007 (früher Gesetz über die elektr omagnetische Verträglichk eit von Geräten), bzw. der EMV EG Richtlinie 2004/108/EC (früher 89/336/EWG), für Geräte der Klasse B.

Dieses Gerät ist berechtigt, in Übereinstimmung mit dem Deutschen EMVG das EG-Konformitätszeichen - CE - zu führen. Verantwortlich für die Konformitätserklärung nach Paragraf 5 des EMVG ist die Lenovo (Deutschland) GmbH, Gropiusplatz 10, D-70563 Stuttgart.

Informationen in Hinsicht EMVG Paragraf 4 Abs. (1) 4: Das Gerät erfüllt die Schutzanfor derungen nach EN 55024 und EN 55022 Klasse B.

#### **韩国 B 类一致性声明**

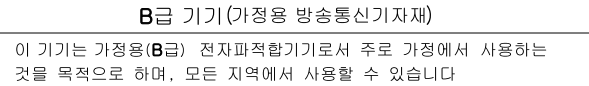

### **日本 VCCI B 类一致性声明**

この装置は, クラスB情報技術装置です。 この装置は,家庭環境で使用するこ とを目的としていますが、この装置がラジオやテレビジョン受信機に近接して使 用されると、受信障害を引き起こすことがあります。 取扱説明書に従って正しい取り扱いをして下さい。 VCCI-B

#### **日本连接到额定电流小于或等于 20 A/相位的输电线的产品的一致性声明**

日本の定格電流が 20A/相 以下の機器に対する高調波電流規制 高調波電流規格 JIS C 61000-3-2 適合品

#### **Lenovo 产品台湾服务信息**

台灣 Lenovo 産品服務資訊如下: 荷蘭商聯想股份有限公司台灣分公司 台北市信義區信義路五段七號十九樓之一 服務電話: 0800-000-702

## 欧盟废弃电子电气设备声明

废弃电子电气设备 (WEEE) 标志仅适用于欧盟 (EU) 国家或地区和挪威。具有此标 志的设备遵循有关废弃电气和电子设备(WEEE)的欧洲伪指令 2002/96/EC。该 伪指令制定了整个欧盟适用的返回和回收已用设备的框架。该标签贴在各种产品 上,表明根据该伪指令贴有此标签的产品在使用到期后应将其回收而不可丢弃。

<span id="page-30-0"></span>根据 WEEE 伪指令 Annex IV 标有 WEEE 的电气电子设备 (EEE) 的用 户,不得在 EEE 使用期结束后将其视为废弃的城市垃圾,而应按照可用的 集合框架对 WEEE 进行返回、回收和恢复,并最小化任何 EEE 所含的危 险物质对环境和人类健康的潜在影响。有关其他 WEEE 信息,请访问: <http://www.lenovo.com/lenovo/environment>。

## China WEEE

《废弃电器电子产品回收处理管理条例》提示性说明

联想鼓励拥有联想品牌产品的用户当不再需要此类产品时, 遵守国 家废弃电器电子产品回收处理相关法律法规, 将其交给当地具有国 家认可的回收处理资质的厂商进行回收处理。更多回收服务信息, 请点击讲入http://support.lenovo.com.cn/activity/551.htm

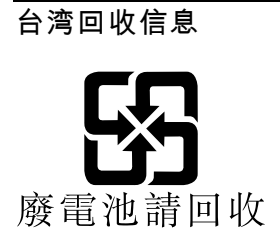

## 乌克兰 RoHS

Цим підтверджуємо, що продукція Леново відповідає вимогам нормативних актів України, які обмежують вміст небезпечних речовин

## ENERGY STAR 型号信息

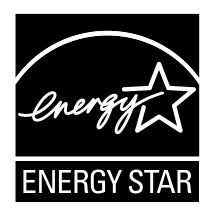

ENERGY STAR® 是美国环保署和美国能源部的一项联合计划,旨在通过高能效的 产品和做法节省资金和保护环境。

Lenovo 很荣幸为客户提供具有 ENERGY STAR 合格标志的产品。如果以下机型 的 Lenovo 计算机贴有 ENERGY STAR 标志,表示这些计算机的设计经测试符合 ENERGY STAR 计划对计算机的要求。

0196、0197、0199、0217、0221、0250、0301、0302、0319、0328、0492、0578、 0579 和 2545

使用符合 ENERGY STAR 标准的产品和利用计算机的电源管理功能可以帮助减少 电力消耗。而减少电力消耗可以帮助节省不必要的开支、提高环境质量和减少温 室效应气体排放。

有关 ENERGY STAR 的更多信息, 请访问以下 Web 站点:

<http://www.energystar.gov>

Lenovo 鼓励用户在平时使用计算机部件时有效利用能源。为帮助节省能源,Lenovo 预设了以下电源管理功能,当计算机处于不活动状态达到一定时间后,就启用这 些功能:

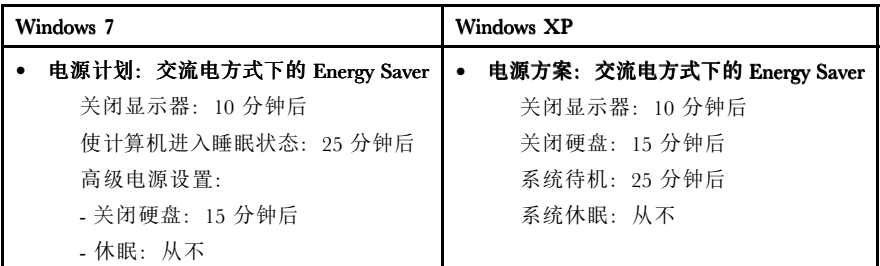

要将计算机从"睡眠"(Windows 7) 或"系统待机"(Windows XP) 状态中唤醒, 请 按键盘上的 Fn 键。有关这些设置的更多信息,请参阅 Windows 帮助和支持信息 系统。

您的 Lenovo 计算机在出厂前将 Wake on LAN® 功能设置为"启用", 即使在计 算机处于"睡眠"或"待机"状态时该设置仍然有效。如果您不需要在计算机处 于"睡眠"或"待机"状态时将 Wake on LAN 设置为"启用",那么可以通过将 "睡眠"或"待机"状态的 Wake on LAN 设置切换为"禁用"以减少电量消耗并 延长计算机处于"睡眠"或"待机"状态的时间。要切换 Wake on LAN 的设置, 请进入 Device Manager 并执行以下操作:

#### **对于 Windows 7:**

- 1. 单击**开始 ➙ 控制面板**。
- 2. 单击**硬件和声音 ➙ 设备管理器**。
- 3. 在"设备管理器"窗口展开**网络适配器**。
- 4. 右键单击您的网络适配器设备,然后单击**属性**。
- 5. 单击**电源管理**选项卡。
- 6. 取消选中**允许此设备唤醒计算机**复选框。

<span id="page-32-0"></span>7. 单击**确定**。

## 对于 Windows XP:

- 1. 单击**开始 ➙ 控制面板**。
- 2. 单击**性能和维护 ➙ 系统**。
- 3. 单击**硬件**选项卡,然后再单击**设备管理器**。
- 4. 在"设备管理器"窗口展开**网络适配器**。
- 5. 右键单击您的网络适配器设备,然后单击**属性**。
- 6. 单击**电源管理**选项卡。
- 7. 取消选中**允许此设备唤醒计算机**复选框。
- 8. 单击**确定**。

## 安全与保修信息声明

最新的《安全与保修指南》已上传到 Web 站点。要参阅该文章,请访问 [http://www.lenovo.com/support](http://www.lenovo.com/think/support),然后单击 User Guides & Manuals (用户手册)。

## 商标

下列术语是 Lenovo 在美国和/或其他国家或地区的商标:

Lenovo ThinkPad ThinkVantage TrackPoint

Microsoft 和Windows 是Microsoft 公司集团的商标或注册商标。

其他公司、产品或服务名称可能是其他公司的商标或者服务标记。

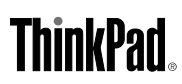

部件号: 0A96737

Printed in China

(1P) P/N: 0A96737

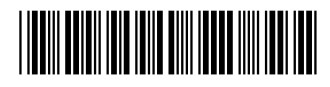